## Virginia Tech

## **Instructions:**

- Print your name in the space provided below.
- This examination is closed book and closed notes, aside from the permitted one-page formula sheet. This examination is closed book and closed notes, aside from the permitted one-page fact sheet, and a one-page gdb cheat sheet. Your fact sheet may contain definitions and examples, but it may not contain questions and/or answers taken from old tests or homework. You may include examples from the course notes.
- No calculators or other electronic devices may be used. The use of any such device will be interpreted as an indication that you are finished with the test and your test form will be collected immediately.
- Answer each question in the space provided. If you need to continue an answer onto the back of a page, clearly indicate that and label the continuation with the question number.
- If you want partial credit, justify your answers, even when justification is not explicitly required.
- There are 7 questions, some with multiple parts, priced as marked. The maximum score is 100.
- When you have completed the test, sign the pledge at the bottom of this page and turn in the test.
- If you brought a fact sheet to the test, write your name on it and turn it in with the test.
- Note that either failing to return this test, or discussing its content with a student who has not taken it is a violation of the Honor Code.

## **Do not start the test until instructed to do so!**

**Answers to questions are in blue. Commentary (not expected as part of the answer) are in green.**

**Name Solution** 

printed

**Pledge:** On my honor, I have neither given nor received unauthorized aid on this examination.

*signed*

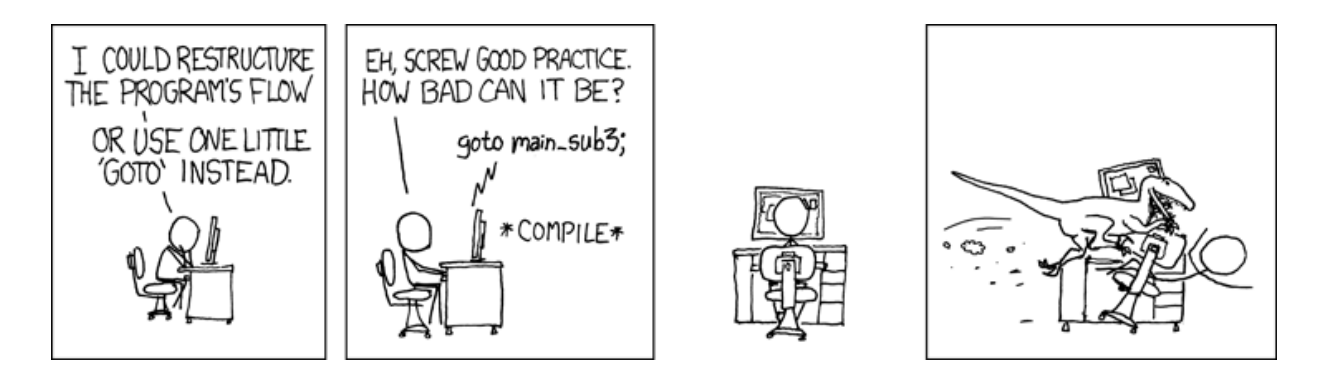

**xkcd.com**

**1.** A CentOS user, curunir, executes the following commands in a bash shell:

```
1047 curunir in ~/orthanc/comm > ls -l
total 32
-rwxrw----. 1 curunir istari 13749 Sep 22 12:50 palantir
-rw-rw----. 1 curunir istari 6407 Sep 22 12:50 palantir.c
-rw-------. 1 curunir istari 23932 Sep 22 12:50 RingMemo.txt
-rw-r-----. 1 curunir istari 73429 Sep 22 12:50 MetalDetectors.odf
-rw-------. 1 curunir istari 984730 Sep 22 12:50 OrcBlueprints.odf
1048 curunir in ~/orthanc/comm > cd ../..
1049 curunir in \sim > ./palantir
bash: ls: command not found...
1050 curunir in \sim > palantir
palantir: running. . . no connection. . . exiting
1051 curunir in ~/orthanc/comm > ls -l
bash: ls: command not found...
1052 curunir in ~/orthanc/comm >
```
**a) [5 points]** Why did the command numbered 1049 shown above not cause palantir to be executed?

**The user changed to a directory two levels up (home directory, actually). By prefixing the path "./" to the command, the user guaranteed the shell would only look in the current directory, and palantir was not there.**

**Permissions for the file palantir are correct. Permissions for other files are irrelevant.**

**b) [5 points]** Although the command numbered 1049 failed, the command numbered 1050 did result in the execution of palantir. How could that be true?

**The directory ~/orthanc/comm/ must be in the user's PATH.**

**When trying to find an executable, the shell will look in the directories in the user's path, in the order those directories are listed. The shell will not look anywhere else. So, if the shell reports a command can be found, it must be the case that the directory containing the relevant executable is in the user's path.**

**c) [5 points]** What single command should the user have entered, instead of command 1049, in order execute palantir?

**orthanc/comm/palantir**

**Prefixing a path to a command directs the shell to look (only) in that specific directory.**

**tar cf docs.tar orthanc/comm/\*.odf**

**You needed to:**

- **specify the right switches; cf will do, cvf will also do**
- **specify the directory where orb.tar is to be created; ~ is a shortcut for your HOME directory**
- **specify that you wanted the tar file to include the odf files in the current directory; you could list them individually, or use a wild-card**
- **3.** A novice C programmer writes the following short program, which is supposed to perform as described in the comments. The code compiles without any warning or error messages, even with the  $-Wall$  and  $-W$  switches.

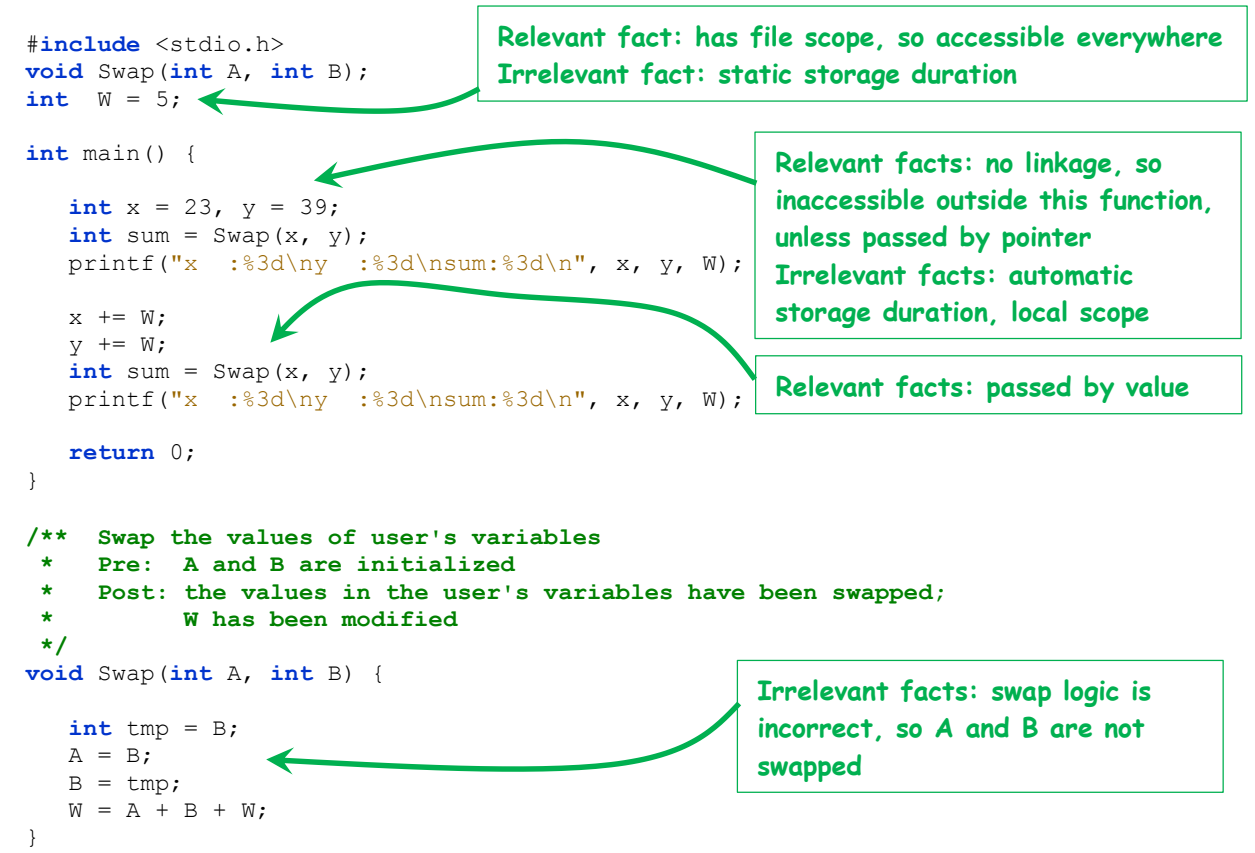

**There is a logic bug in the body of Swap(); it actually makes A and B both take on the value of B. That can be fixed by assigning A to tmp instead of B.** 

**There's also a bug in that Swap() is void, so it doesn't return a value, but the call in main() is in an assignment statement, so main() expects a return value. That was the result of an editing error; however, it had nothing to do with any of the questions below.**

**Since W is declared at file scope, Swap() has full access to W and can modify it. The code that updates W works just fine. W also has static storage duration (since it's declared at file scope), but that is entirely irrelevant to this question.**

**The essential fact about the situation in this question is that actual parameters (those used in the call to a function) are passed into the function by value. That is, the values of the actual parameters are copied into the formal parameters in the function definition. So, a function is always working with copies of the caller's variables, not with the caller's variables.**

That means that Swap() will NOT swap the values of  $x$  and  $y$ . That would still be true if  $x$  and  $y$ **were declared at file scope, as long as they were passed as parameters to Swap(), so the fact that x and y were local to main() is irrelevant (with the given implementation of Swap()). And, it makes no difference whether x and y have static storage duration. The issue is access.**

- **a) [4 points]** Exactly what will be printed after the first call to Swap()? Be very precise.
	- **x : 23 y : 39 sum: 83**

**This just involves tracing the execution of the code. Aside from arithmetic errors, the common errors were to not understand that Swap() cannot actually modify x or y, and to overlook the logic error in Swap() that left A and B both equaling B (since that affected how W is updated).** 

**We did not make any deductions based on whether your answer contained the right formatting.**

- **b) [4 points]** Exactly what will be printed after the second call to Swap()? Be very precise.
	- **x :106 y :122 sum:327**

**This also just involves tracing the execution of the code. In addition to the errors noted above, some students did not take into account the two assignment statements that reset x and y before the second call to Swap().**

**c) [8 points]** The given implementation of Swap() does not perform as the novice programmer intended (according to the header comment he wrote). Is there any way the programmer could make the implementation of Swap() perform correctly, by changing the C code in body of Swap() but not making any changes elsewhere? If so, show how it could be done. If not, explain why not.

**The given implementation does not swap the values of the user's variables, x and y, because parameters are passed by copy, so Swap() cannot affect the values of x and y.**

**Changing only the body of Swap() cannot fix the problem. There's a version in the course notes that uses pass-by-pointer, and that does work, but that would require changing the calls to the function as well as the body.**

**Common errors included:**

- **citing the scope of x and y (local to main()) as the problem**
- **overlooking the fundamental issue that Swap() deals with copies of x and y**
- **being distracted by the logic bug inside Swap()**
- **suggesting a fix using pass-by-pointer, but not realizing that would require modifying both the declaration of Swap() and the call to Swap(), both of which are outside of Swap()**

}

**4.** Consider the following C function:

```
int nextDigit(int N) {
    static int divisor = 1;
   if ( N / divisor == 0 )
       return -1;
    int digit = (N / divisor) % 10;
   divisor = 10 * divisor;
    return digit;
```
**a) [7 points]** When the function above is called as shown below, the values 4, 1, and 2 are printed. Why? Be sure to explain why the value 4 isn't printed every time.

```
printf("%5d", nextDigit(973214));
printf("%5d", nextDigit(973214));
printf("%5d", nextDigit(973214));
```
**The variable divisor has static storage duration, so it retains its value from the previous call; therefore, each call starts by considering the next integer after the previous divisor that was found.**

**The key point is that divisor has static storage duration; without saying that, you cannot explain why the values 1 and 2 are printed if the given code is executed.**

**b) [7 points]** Explain the logic of the C loop test shown below. Be precise. How many integer values will be printed?

```
int N = 4319406;
int digit;
while ( \text{digit} = \text{nextDigit}(N) ) >= 0 ) {
    printf("%d\n", digit);
}
```
**The loop test compares the result of an assignment operation to 0.**

**In C, the assignment statement has a value, namely the value that is copied to the variable on the left side of the assignment, which is the value of the most recent divisor.**

**The nextDigit() function returns 0 when divisor becomes larger than N, so that terminates the loop; and nextDigit() must eventually return 0 since divisor is incremented at least once on each call.**

**The seven values printed are: 6, 0, 4, 9, 1, 3, 4**

The question was about the loop test. You needed to explain why the loop will terminate, and **explain the semantics of using the assignment statement within the loop test. Almost no one did the latter, and failure to explain that cost you 1 point.**

**5.** Suppose a user executes the following commands:

```
1138 CentOS > ls -1 > out.txt
1139 CentOS > wc < out.txt
   18 155 1316
```
**a) [6 points]** Why is no output displayed after the execution of command 1138?

**The > character is the output redirection operator, which redirects the normal ls –l output to the file out.txt. As such, the output no longer appears in the shell, and the user is prompted for their next command when the output is complete.**

**Common errors included interpreting > to mean the process is running in the background, as well as asserting that ls –l must be executed with a directory argument and cannot run on a file (correct, but missing the > operator).**

**b) [6 points]** What is the meaning of the numbers following line 1139? If the 1s command also included the  $-a$ switch, would these numbers be larger, smaller, or stay the same? Why?

**wc executes the word count program. The < character is the input redirection operator, which passes the contents of out.txt into wc. The 18 represents the number of lines in out.txt, the 155 represents the number of "words" (for a loose definition of "word"), and the 1316 represents the number of characters (or bytes) in the file.**

**The –a switch displays all files in the provided directory, including any hidden files that exist, as well as listings for the current directory (.) and parent directory (..). Running both –l and –a will therefore generate more output than just –l alone, increasing the number of lines, words, and characters in out.txt.**

**Common errors included interpreting 18 as words, 155 as characters, and 1316 as bytes (or bits), missing the "also" in the question and answering for only ls –a, and incorrect answers for the behavior of the –a switch.**

**c) [4 points]** Write a single command that produces the same final output as commands 1138 and 1139, but does not require out.txt.

**ls –l | wc**

**To avoid using out.txt, we need the output of ls –l to flow directly into the wc program. This can be done by piping the output of ls –l into wc with the | operator, thereby chaining the two commands together.**

**Common errors included switching the order of the commands (wc | ls –l), attempting to use input/output redirection operators that require a file rather than a program (wc < ls –l or ls –l > wc), and running wc on \*.txt (could produce different output if more than one .txt file is present in the working directory).**

**6.** Consider the following Java method:

```
public static void main(String args[]) {
     double myVar = 1.618;
     char m;
    for (int i = 0; i < 2; i++)myVar /= 2;if (myVar < 0.5)m = 'a'; else
        m = 'b'; System.out.println("myVar: " + myVar + " m: " + m);
}
```
**a) [6 points]** Write a C main() function that is functionally equivalent to the Java method. Show any necessary include directives.

```
#include <stdio.h>
```

```
int main() {
  double myVar = 1.618;
   char m;
   for (int i = 0; i < 2; i++)myVar /= 2;
   if (myVar < 0.5)
      m = 'a';
   else
     m = 'b';
  printf("myVar: %f m: %c", myVar, m);
   return 0;
} //main
```
**Due to the "functionally equivalent" phrasing in the question, there are a number of ways to answer this question. Acceptable modifications to the above code include (but are not limited to):**

- **Using a while loop instead of a for loop**
- **•** Initializing  $char m = 'a'$ ; and only updating it to  $b$  in a single if, or initializing  $char$ **m = 'b'; and only updating with to a in a single if**
- **Making main() a void function and not returning 0**
- **Skipping the division for loop entirely and initializing double myVar = 1.618/4;**

**Modifications that were not acceptable and common mistakes include:**

- **Using integers (or int\_32 datatypes) for myVar and char (and using %d format specifiers)**
- **Using println() and Java syntax instead of printf() and C syntax**
- **Forgetting #include directives**
- **Placing the if blocks inside of the for loop**
- **Missing closing curly braces**

**b) [4 points]** Demonstrate how the code can be adapted to accept a starting value for  $m\sqrt{a}r$  from the shell. In C, a string may be converted into a double with the atof() function, which takes the form double atof (const char\* str).

```
int main (int argc, char *argv[]) {
     myVar = atof(argv[1]);
    // No other modifications to the code are necessary
```
**The intent of the question was for you to provide the alteration above; however, ambiguity in the phrase (from the shell) made the use of scanf() an acceptable solution. You could read in a cstring and then use atof to convert it to a double, or read in a double directly.**

**Common mistakes included:**

- **Passing in only a String (or String[]) into main() (we did not clearly state that Strings don't exist in C until after the exam, but sample code in the lectures when discussing command lines parameters used char\*)**
- **Using argv[0] rather than arvg[1]**
- **Including the datatypes in the atof conversion (e.g., double myVar = double atof(const char\* argv[1]);)**
- **Attempting to chain together scanf() and atof() in methods that cause syntax and runtime errors (e.g., double myVar = atof(scanf(%s, &str));)**
- **Incorrect syntax for scanf() (e.g., scanf("%s", var); and scanf("&var");)**
- **c) [4 points]** Alter the printf command so that the output is displayed in the following format (nothing in the code besides the printf command should change).

```
 myVar: 0.40450000 
 m: aaa
```

```
printf("myVar: %10.8f\nm: %c%c%c", myVar, m, m, m);
```
**The two things that I was looking for here were the specified number of columns after the decimal point for myVar, as well as the use of 3 %c format specifiers and m variables in the command. Not including the 10 for myVar was OK (as was using some different values), as format specifiers %.8f, %1.8f, and %5.8f all will produce the same output as %10.8f.** 

**Common mistakes included:**

- **Neglecting the number of columns for the %f format specifier**
- **Using %d for the floating point myVar**
	- o **(I tried to only take off points for this once in question 6 (either in part A or part C) if you made the same mistake in both)**
- **Using %3c rather than %c%c%c**

**7.** A programmer is testing her implementation of a simple game. The computer generates a random number, and the player attempts to guess the number correctly. In addition to the main function, the programmer's code includes the two additional functions declared here:

```
/** Prompts the player to enter a guess and obtains the guess
 *
 * Post: returns the player's guess to the calling function
 */
int promptGuess();
/** Determines if the player's guess matches the computer's number
 *
 * Pre: receives the player's guess and the computer's number
 * Post: prints a correct/incorrect message and returns true/false
 */
bool handleGuess(int, int);
```
The programmer writes the code, it compiles successfully, and she attempts to run the game for the first time. It does not go well (user input is formatted in **bold**):

```
1234 CentOS > gcc –o guessGame –std=c99 guessGame.c
1235 CentOS > ./guessGame
Ready for your next guess: 50
Segmentation fault (core dumped)
```
Segmentation faults are always frustrating. So, the programmer uses gdb to analyze her implementation:

```
1237 CentOS > gdb guessGame
. . .
 (gdb) break promptGuess
 Breakpoint 1 at 0x400745: file guessGame.c, line 32.
 (gdb) run
 Starting program: /home/jwenskovitch/examq/guessGame 
 Breakpoint 1, promptGuess () at guessGame.c:32
32 printf("Ready for your next quess: ");
 (gdb) n
 33 scanf("%d", g);
 (gdb) n
 Ready for your next guess: 50
 Program received signal SIGSEGV, Segmentation fault.
0x00007ffff7a750d2 in IO vfscanf internal (s=<optimized out>, format=<optimized out>,
    argptr=argptr@entry=0x7fffffffdce8, errp=errp@entry=0x0) at vfscanf.c:1826
1826 *ARG (unsigned int *) = (unsigned int) num.ul;
 (gdb) backtrace
 #0 0x00007ffff7a750d2 in _IO_vfscanf_internal (s=<optimized out>, format=<optimized 
    out>, argptr=argptr@entry=0x7fffffffdce8, errp=errp@entry=0x0) at vfscanf.c:1826
#1 0x00007ffff7a83b09 in isoc99 scanf (format=<optimized out>) at isoc99 scanf.c:37
 #2 0x0000000000400768 in promptGuess () at guessGame.c:33
 #3 0x000000000040070f in main () at guessGame.c:16
 (gdb) list guessGame.c:32
 29
 30 int promptGuess() {
 31 int g;
32 printf("Ready for your next quess: ");
 33 scanf("%d", g);
 34 return g;
 35 } //promptGuess
```
## CS 2505 Computer Organization I CS 2505 Computer Organization I CS 2505 Computer Organization I

**The error in the user's code is that they forgot the ampersand character before g in line 33.**

**This can be seen via the backtrace output, which shows line 33 in guessGame to be the location in the user code from which the error was generated, and then examining the C code provided by list.** 

**To fix the error, update line 33 to read scanf("%d", &g);**

**Common errors included:**

- **Only noting the error at line 1826 of vfscanf.c (This is in the library code, while the question asks about an error in the user's code)**
- **Asserting that the fix is to declare g as an unsigned int (Probably reasonable since the user isn't guessing negative numbers, but will not fix the issue)**
- **Asserting that scanf() must read a string, and then have that string converted to an integer (The %d format specifier reads an integer)**
- **Not answering all three parts of the question clearly**

**Note that this example (a missing & in scanf()) was discussed in the gdb lecture.**

The programmer fixes the rather embarrassing error mentioned above, recompiles the code and executes it again. This time the game executes successfully, until the game is won:

```
 Sorry, your guess was too low. Try again.
 Ready for your next guess: 87
 Sorry, your guess was too low. Try again.
 Ready for your next guess: 93
 Hooray! You guessed correctly!
 Ready for your next guess:
```
Well, that is still wrong. The game should exit after the player guesses correctly, but instead it prompts the player for yet another guess. So, she resorts to gdb again:

```
(gdb) run
. . .
 Nope, your guess was too high. Try again.
 Ready for your next guess: 57
 Nope, your guess was too high. Try again.
 Ready for your next guess: 53
 Breakpoint 2, handleGuess (guess=53, myNum=53) at guessGame.c:44
 44 printf("Hooray! You guessed correctly!\n");
 (gdb) n
 Hooray! You guessed correctly!
 45 return true;
 (gdb) n
 52 } //handleGuess
 (gdb) n
 main () at guessGame.c:15
 15 while (!success) {
 (gdb) n
16 int g = promptGuess();
 (gdb) n
 Ready for your next guess: 53
18 handleGuess(g, myNum);
```
CS 2505 Computer Organization I CS 2505 Computer Organization I CS 2505 Computer Organization I

(gdb) **n**

```
 Breakpoint 2, handleGuess (guess=53, myNum=53) at guessGame.c:44
44 printf("Hooray! You guessed correctly!\n");
 (gdb)
```
Puzzled by what gdb is showing, the programmer decides to display some of the relevant code:

```
(gdb) list guessGame.c:47
42 bool handleGuess(int guess, int myNum) {
43 if (guess == myNum) {
44 printf("Hooray! You guessed correctly!\n");
45 return true;
46 } else if (guess > myNum) {
47 printf("Nope, your guess was too high. Try again.\n");
48 } else {
49 printf("Sorry, your guess was too low. Try again.\n");<br>50 \ //if-else
      50 } //if-else
51 return false;
52 } //handleGuess
(gdb) list guessGame.c:18
13 bool success = false;
14
15 while (!success) {
16 int g = promptGuess();
17 handleGuess(g, myNum);
18 } //while
19
20 printf("Thanks for playing!\ln\ln");
21
22 return 0;
```
Still uncertain, the programmer checks the value of success after returning from the handleGuess function.

```
Breakpoint 1, handleGuess (guess=67, myNum=67) at testq.c:44
44 printf("Hooray! You guessed correctly!\n");
(gdb) n
Hooray! You guessed correctly!
45 return true;
(gdb) n
52 } //handleGuess
(gdb) n
main () at testq.c:15
15 while (!success) {
(gdb) print success
$1 = false
```
**b) [7 points]** The gdb session above tells her there is a specific error in the code she has written. What is that error, what specific gdb output, other than C code, indicates the location and behavior of the error, and how can the error be fixed?

**The error in the user's code is that they never capture the return value from handleGuess(). As a result, the success variable never changes from false, and the while loop continues running infinitely.**

**This can be seen from the breakpoint at the beginning of handleGuess() showing that guess and myNum have the same values, the list command showing the full handleGuess() function returning a bool along all paths, the list command showing the relevant part of main() not storing the return value from handleGuess(), handleGuess() returning true on line 45 in the step through, and the print command showing that success remains false after the handleGuess() function returns true.**

**Common errors included:**

- **Asserting that the error could be fixed by setting success = true instead of (or before) returning true in handleGuess() (The success variable is scoped to main() and cannot be accessed by handleGuess() without giving it file scope)**
- **Asserting that handleGuess() always returns false because a return false; command is at the end of the function (We see that it returns true in the step through)**
- **Not answering all three parts of the question clearly**